# **Sistem Manajemen Transaksi Proyek pada CV. Karya Prima Pondasi**

**Ellen Yosephin Jonathan** (dark\_queeny@yahoo.com) **Desy Iba Ricoida** [\(Desih@stmik-mdp.net\)](mailto:Desih@stmik-mdp.net) **Rizani Teguh** [\(Rizani@stmik-mdp.net\)](mailto:Rizani@stmik-mdp.net) Jurusan Sistem Informasi **STMIK GI MDP**

**Abstrak:** Dalam menghadapi persaingan global, sebagian besar perusahaan menerapkan pemakaian teknologi informasi untuk mendukung kinerja perusahaan. CV. Karya Prima Pondasi yang merupakan perusahaan dibidang kontraktor seringkali mengalami kesulitan dalam mengelola data transaksi proyek dan alat pancang, yang dimana seharusnya dapat diatasi melalui pemakaian TI. Tujuan dari penulisan skripsi ini adalah untuk membangun sistem yang dapat membantu pihak perusahaan dalam pencatatan, perhitungan, pengelolaan transaksi proyek, serta pengontrolan terhadap alat-alat pancang. Metode penulisan yang digunakan oleh penulis adalah metodologi RUP (*Rational Unified Process*) yang mempunyai 4 fase didalamnya yaitu : *Inception, Elaboration, Construction,* dan *Transition.* Dalam melakukan perancangan sistem, penulis menggunakan OOAD (*Object Oriented Analysis and Design*). Untuk pengimplementasiannya penulis menggunakan bahasa pemograman *Microsoft Visual Basic 2008.Net*, *SQL Server 2005* sebagai *database* dan laporan menggunakan *Crystal Report.* Sistem Manajemen Transaksi Proyek ini dapat memberikan kemudahan dalam melakukan perhitungan, pemantauan, pengelolaan data-data transaksi proyek, pengontrolan alat pancang, serta menghasilkan laporan-laporan data transaksi proyek yang dimana dapat membantu pihak perusahaan dalam menganalisis serta mengambil tindakan terbaik bagi kemajuan perusahaan.

**Kata kunci:** Transaksi, Proyek, *Rational Unified Process* (RUP), OOAD, *Visual Basic 2008.Net*

*Abstract: In the face of global competition, most companies are implementing the use of technology information to support the company's performance. CV. Karya Prima Pondasi which is a contracting company in the field often have difficulty managing transaction data and tools project stake, which is where it should be resolved through the use of IT. The purpose of writing this thesis is to build a system that can help the company in recording, calculation, transaction management projects, as well as control of the means of stakes. In other to writing this thesis, the method used by the author is the methodology RUP (Rational Unified Process) which has 4 phases therein are: Inception, Elaboration, Construction, and Transition. In doing system design, author using OOAD (Object Oriented Analysis and Design). For the implementation author using Microsoft Visual Basic programming language 2008.Net, SQL Server 2005 as the database and as reports using Crystal Report. Transaction Management System project is to provide convenience in calculating, monitoring, data management project transactions, controlling stake tools, as well as generate reports project transaction data which can assist the company in analyzing and take the best course of action for the advancement of the company.*

*Key Words: Transaction, Project, Rational Unified Process (RUP), OOAD, Visual Basic 2008.Net*

## **1 PENDAHULUAN**

Proyek merupakan kegiatan sementara yang dilakukan untuk menghasilkan produk, layanan, atau hasil yang unik. Suatu proyek walaupun didukung oleh modal yang cukup, peralatan yang memadai, serta tenaga kerja yang pengalaman namun jika pengolahan transaksinya dikelola dengan tidak baik, maka tentu akan sia – sia karena hal tersebut akan merugikan perusahaan khususnya dalam hal keuangan. Sedangkan modal disini, merupakan suatu sumber utama dalam melakukan kinerja atau suatu kegiatan tertentu. Apabila tidak diolah dengan baik tentunya akan menghambat kinerja perusahaan

CV. Karya Prima Pondasi merupakan perusahaan yang bergerak dibidang jasa kontraktor. Perusahaan ini merupakan subkontraktor dalam bidang pemancangan proyek konstruksi baik didarat maupun diperairan, serta memiliki beberapa alat pemancangan seperti *crane, tugboat, excavator, hammer*, dan lain sebagainya. CV. Karya Prima Pondasi juga melayani penyewaan alat pancang bagi pihak yang membutuhkan. Selama ini CV. Karya Prima Pondasi dalam proses pengelolaan keuangannya menggunakan *software Microsoft Office Excel,* sehingga penyimpanan datanya masih terpisah-pisah. Dan hal ini membuat pihak perusahaan menjadi kesulitan dalam mengelolanya.

Oleh sebab itu, berdasarkan uraian diatas penulis tertarik untuk membuatkan aplikasi yang dapat membantu pihak perusahaan dalam mengelola dan memantau data transaksi proyek. Dengan adanya sistem ini diharapkan dapat dihasilkannya informasi yang tepat dan akurat guna menunjang kinerja perusahaan agar efektif dan efisien, dimana penulis membahasnya dengan judul : **"Sistem Manajemen Transaksi Proyek pada CV. Karya Prima Pondasi".**

# **2 LANDASAN TEORI**

## **2.1 Sistem Informasi Manajemen**

Sistem Informasi Manajemen adalah sebuah sistem informasi pada level manajemen yang berfungsi untuk membantu perencanaan, pengendalian, dan pengambilan keputusan dengan menyediakan resume rutin dan laporan-laporan tertentu. Sistem Informasi Manajemen mengambil data mentah dari TPS (*Transaction Processing System*) dan mengubahnya menjadi kumpulan data yang lebih berarti yang dibutuhkan manajer untuk menjalankan tanggung jawabnya. (Hafif, 2008, h. 12)

# **2.2 Proyek**

Menurut definisi dalam buku Panduan PMBOK (*A guide to the Project Management Body of Knowledge*) adalah "suatu usaha sementara yang dilaksankan untuk menghasilkan suatu produk atau jasa yang unik."(Heryanto dan Triwibowo, 2009, h. 18)

- a. Sementara berarti : setiap proyek memiliki tanggal mulai dan selesai yang tertentu.
- b. Unik berarti : produk dan jasa yang dihasilkan adalah yang berbeda dari produk atau jasa lainnya, tidak ada dua proyek yang 100% sama.

### **2.3 Analisis dan Desain Berorientasi Objek**

Analisis dan Desain Berorientasi Objek (OOAD) adalah cara baru dalam memikirkan suatu masalah dengan menggunakan model yang dibuat menurut konsep sekitar dunia maya. Yang dimaksud berorientasi objek adalah bahwa mengorganisasikan perangkat lunak sebagai kumpulan objek-objek diskrit yang bekerja sama antara informasi atau struktur data dan perilaku yang mengaturnya. Objek adalah segala sesuatu yang ada di alam, dimana objek-objeklah yang menyusun dunia ini. Setiap objek mempunyai informasi-informasi atau atribut-atribut dan perilaku sebagai suatu operasi pengaturnya. Objek-objek yang mempunyai atriut dan operasi yang sama dapat dikelompokkan dalam sebuah kategori. Sebuah kategori untuk beberapa obyek disebut kelas.

Metodologi pengembangan sistem berorientasi objek mempunyai tiga karakteristik yaitu : (Ariesto, 2002, h.9)

- 1. *Encapsulation* (pengkapsulan)
- 2. *Polymorphism* (Polimorfisme)
- 3. *Inheritance* (Pewarisan)

### **2.4 UML (Unified Modelling Language)**

UML dibangun atas model 4+1 view, yang didasarkan pada fakta bahwa struktur sebuah sistem dideskripsikan dalam 5 view.

- 1. *Use Case View*, mendefinisikan perilaku eksternal sistem.
- 2. *Design View,* mendeskripsikan struktur logika yang mendukung fungsi-fungsi yang dibutuhkan di *use case.*
- 3. *Implementation View,* menjelaskan komponen-komponen fisik dari sistem yang akan dibangun
- 4. *Process View,* berhubungan dengan hal-hal yang berkaitan dengan *concurency* di dalam sistem.
- 5. *Deployment View,* menjelaskan bagaimana komponen-komponen fisik didistribusikan ke lingkungan fisik seperti jaringan komputer dimana sistem akan dijalankan.

Dengan demikian UML (*Unified Modeling Language*) adalah salah satu alat bantu yang sangat handal di dunia pengembangan sistem yang berorientasi objek. Hal ini disebabkan karena UML menyediakan bahasa pemodelan visual yang memungkinkan bagi pengembang sistem untuk membuat cetak biru atas visi mereka dalam bentuk yang baku, mudah dimengerti serta dilengkapi dengan mekanisme yang efektif untuk berbagi dan mengkomunikasikan rancangan mereka dengan yang lain. (Munawar, 2005)

Adapun pembagian diagram-diagram UML tersebut kedalam 3 kategori. Pembagian kategori dan macam-macam diagram tersebut dapat dilihat melalui gambar dibawah ini.

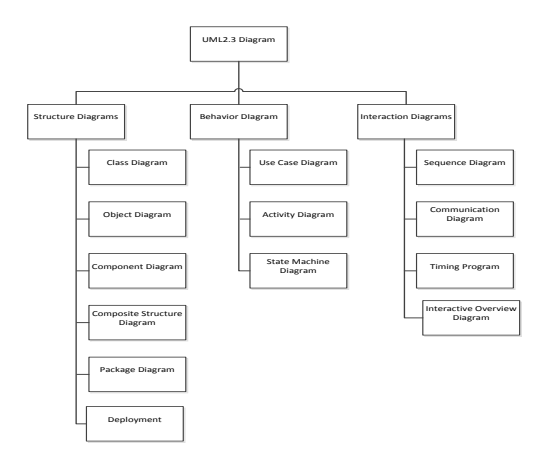

 **Gambar 1: Diagram UML**

### **2.5 Metodologi Pengembangan Sistem**

Metodologi pengembangan sistem adalah sebuah proses pengembangan terstandarisasi yang mendefinisikan satu set aktivitas, metode, praktik terbaik, barang siap dikirim dan perangkat terotomasi yang akan digunakan oleh para pengembang sistem dan manajer proyek untuk mengembangkan dan secara berkesinambungan memperbaiki sistem informasi dan perangkat lunak. (Whitten 2006, h.81).

Metodologi yang digunakan penulis dalam pengembangan sistem adalah metodologi RUP. RUP (*Rational Unified Process*) merupakan suatu metode rekayasa perangkat lunak (RPL) dikembangkan dengan mengumpulkan berbagai *best practices* yang terdapat dalam industri pengembangan perangkat lunak. Ciri utama metode ini adalah menggunakan *use-case driven* dan pendekatan iteratif untuk siklus pengembangan perangkat lunak. RUP menggunakan konsep *object oriented*, dengan aktifitas yang berfokus pada *Unified Model Language* (UML).

Dalam metode ini terdapat 4 fase pengembangan sistem:

- 1. *Inception*
- 2. *Elaboration*

### 3. *Construction*

4. *Transition* 

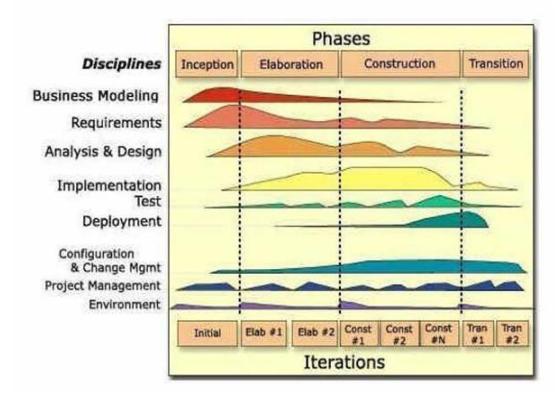

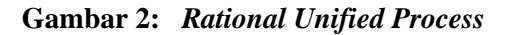

## **2.6 Analisis Sistem**

Analisis sistem merupakan penguraian dari suatu sistem informasi yang utuh ke dalam bagian-bagian komponennya dengan maksud untuk mengidentifikasi dan mengevaluasi permasalahan-permasalahan, kesempatan-kesempatan, hambatan-hambatan yang terjadi dan kebutuhan-kebutuhan diharapkan sehingga dapat diusulkan perbaikan-perbaikan (Jogiyanto 2005, h. 129).

### **2.6.1 Analisis Permasalahan**

### **2.6.1.1 Pieces**

Daftar berikut untuk identifikasi masalah, kesempatan, dan perintah menggunakan kerangka PIECES Wetherbe. Perhatikan bahwa kategori-kategori PIECES kompatibel; beberapa masalah yang mungkin muncul dalam banyak daftar. Daftar masalahmasalah yang mungkin juga tidak mendalam Kerangka PIECES disesuaikan dengan untuk menganalisas sistem dan aplikasi manual dan terkomputerisasi (Whitten, 2006, h. 87)

- 1. *Performance*
- 2. *Information*
- 3. *Economy*
- 4. *Control*
- 5. *Efficiency*
- 6. *Service*

### **2.6.1.2** *Cause and Effect Matrix*

*Cause and Effect Matrix* digunakan untuk menganalisis *problems* dan *opportunity* dimana suatu *problem* dianalisis berdasarkan sebab dan akibat yang ditimbulkan oleh *problem* tersebut.

### **2.6.2 Analisis Kebutuhan**

Permodelan *use case*  mengidentifikasikan dan menggambarkan fungsi sistem dengan menggunakan alat. *Use case* adalah urutan langkah-langkah yang secara manual, untuk tujuan melengkapi satu tugas bisnis tunggal (Whitten 2006, h. 257).

## **2.7 Rancangan Sistem**

Dalam melakukan rancangan sistem, pengguna menggunakan 4 diagram UML, diantaranya *Use Case Diagram*, *Activity Diagram*, *Sequence Diagram*, dan *Class Diagram*.

## **2.7.1** *Activity Diagram*

Menurut (Rosa A.S dan M.Shalahuddin, 2011, h.134) Diagram aktivitas atau *activity diagram* menggambarkan *workflow* (aliran kerja) atau aktifitas dari sebuah sistem atau proses bisnis. Yang perlu diperhatikan disini adalah bahwa diagram aktivitas menggambarkan aktivitas sistem bukan apa yang dilakukan aktor, jadi aktivitas yang dapat dilakukan oleh sistem.

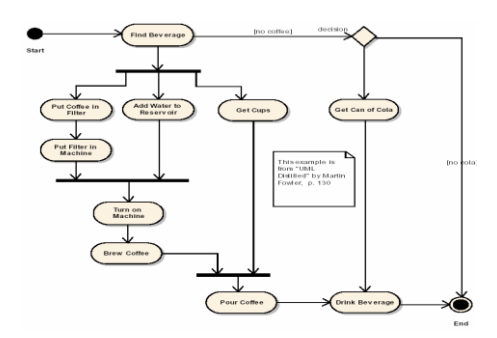

**Gambar 3:** *Activity Diagram* **Tanpa**  *Swimlane*

## **2.7.2** *Sequence Diagram*

*Sequence diagram*  menggambarkan interaksi antar objek di dalam dan di sekitar sistem (termasuk pengguna, *display*, dan sebagainya) berupa *message* yang digambarkan terhadap waktu. *Sequence diagram*  terdiri atar dimensi vertikal (waktu) dan dimensi horizontal (objek-objek yang<br>terkait). Sequence diagram biasa terkait). *Sequence diagram* biasa digunakan untuk menggambarkan skenario atau rangkaian langkah-langkah yang dilakukan sebagai respons dari sebuah *event* untuk menghasilkan *output*  tertentu. Diawali dari apa yang men*trigger* aktivitas tersebut, proses dan perubahan apa saja yang terjadi secara internal dan *output* apa yang dihasilkan. (Wahono dan Dharwarwiyanti, 2003, h.8)

## **2.7.3** *Class Diagram*

Menurut Romi dan Sri (Wahono dan Dharwarwiyanti, 2003, h5)**,** *Class*  adalah sebuah spesifikasi yang jika diinstansiasi akan menghasilkan sebuah objek dan merupakan inti dari pengembangan dan desain berorientasi objek. *Class* menggambarkan keadaan (atribut/properti) suatu sistem, sekaligus menawarkan layanan untuk memanipulasi (metoda/fungsi).

*Class diagram* menggambarkan struktur dan deskripsi *class, package* dan objek beserta hubungan satu sama lain seperti *containment*, pewarisan, asosiasi, dan lain-lain.

*Class* memiliki tiga area pokok :

- 1. Nama (dan *stereotype*)
- 2. Atribut
- 3. Metode

| Accountitem |                                                                                 |  |
|-------------|---------------------------------------------------------------------------------|--|
|             | Notes string<br>Order: OrderID<br>OrderBalance: Currency<br>OrderStatus: string |  |
|             | GetItemBalance() : Currency<br>GetOrderID0: OrderID                             |  |

 **Gambar 4: Contoh** *Class Diagram*

Pada relasi terdapat suatu penanda yang disebut *multiplicity*. *Multiplicity* ini akan mengindikasikan berapa banyak obyek dari suatu kelas terelasi ke obyek lain. Notasi UML untuk multiplicity ini adalah sebagai berikut :

| <b>Multiplicity</b> | Keterangan              |
|---------------------|-------------------------|
| $^{\ast}$           | Banyak                  |
| 0                   | Nol                     |
|                     | Satu, bisa ditulis bisa |
|                     | tidak                   |
| 01                  | Antara Nol<br>sampai    |
|                     | banyak                  |
| $1*$                | Antara satu<br>sampai   |
|                     | banyak                  |
| 01                  | Nol atau satu           |
|                     | <b>Tepat Satu</b>       |

**Tabel 1:** *Multiplicity*

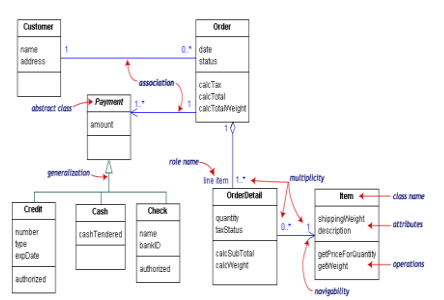

**Gambar 5 :** *Class Diagram* **Beserta Notasi**

### **2.8 Microsoft Visual Basic .Net**

Menurut (Rahmat Priyanto 2009, h.1) *Visual Basic .Net* merupakan salah satu paket bahasa pemprograman dari *Visual Basic .Net*. Banyak fasilitas yang akan kita dapatkan melalui rilis *Visual basic* versi ini. *Visual Basic .Net* sendiri merupakan sebuah *software*  untuk membuat aplikasi *windows*, jadi melalui *software* ini, kita bisa membaut aplikasi seperti apliaksi *database*, aplikasi inventory dan sebagainya.

### **2.9 SQL Server 2005**

Menurut (Harip Santoso, 2005, h.5) sebagai RDBMS yang andal SQL Server dapat mewakili contoh penulisan aplikasi *Client/Server*. Ini ditandai oleh kemampuan melakukan eksekusi program pada computer dimana SQL Server dijalankan.

## **3 ANALISIS SISTEM**

### **3.1 Analisis Permasalahan**

Untuk mengidentifikasi permasalahan yang terjadi pada CV. Karya Prima Pondasi , penulis menyusunnya ke dalam beberapa kategori dengan menggunakan kerangka<br>PIECES (Performance, Information, (*Performance*, *Information*, *Economic, Control, Efficiency, and Service*). Kerangka PIECES digunakan untuk mengkategorikan permasalahan yang ditemukan sesuai dengan data yang<br>dikumpulkan. vang kemudian dapat dikumpulkan, yang kemudian dapat membantu penulis menyelesaikan permasalahan melalui pembuatan sistem. Berikut ini diuraikan beberapa permasalahan berdasarkan hasil identifikasi masalah pada CV. Karya Prima Pondasi dengan menggunakan kerangka PIECES.

### **Tabel 2 :** Metode *Framework* PIECES

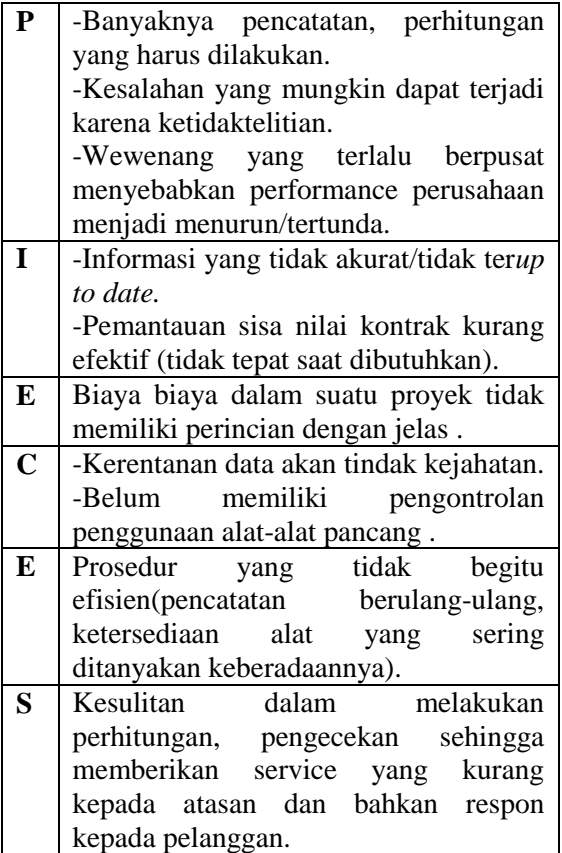

### **3.2 Analisis Kebutuhan**

Analisis kebutuhan merupakan tahap untuk mendefinisikan kebutuhan dari sistem yang dikembangkan. Dalam menganalisis kebutuhan sistem yang akan dikembangkan, penulis melakukan beberapa tahapan, dimulai dengan identifikasi *actor*, identifikasi *use case*, pemodelan *use case*, dan skenario/ naratif *use case*. Adapun Diagram Use Case CV. Karya Prima Pondasi dibawah ini :

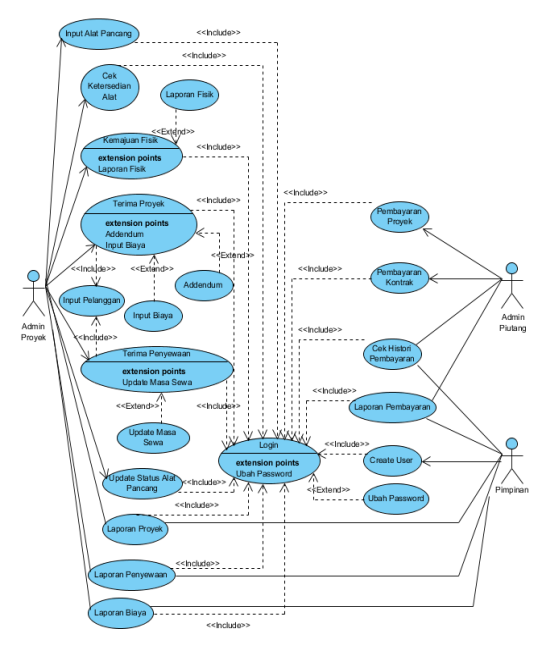

**Gambar 6 : Diagram** *Use Case* **CV. Karya Prima Pondasi**

# **4 RANCANGAN SISTEM**

### **4.1 Rancangan Arsitektur Sistem**

Rancangan arsitektur sistem yang akan dibangun dapat digambarkan secara sederhana melalui gambar 4.1 dibawah ini.

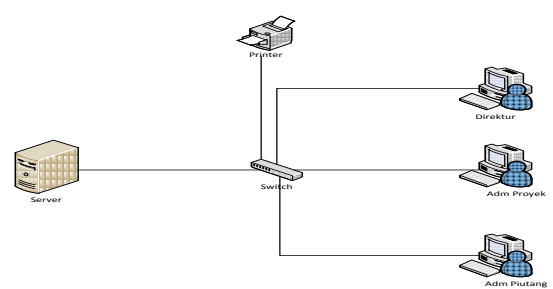

**Gambar 7 : Rancangan Arsitektur Sistem**

# **4.2 Rancangan Logika Prosedural Sistem**<br>**4.2.1**

**4.2.1** *Activity Diagram*

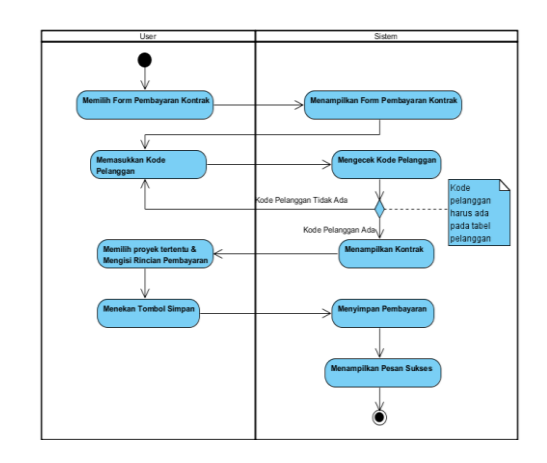

**Gambar 8 :** *Activity Diagram* **Pembayaran Kontrak**

### **4.2.2** *Sequence Diagram*

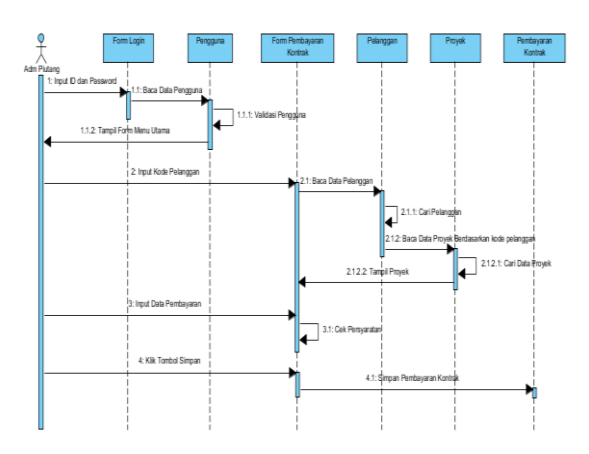

**Gambar 9:** *Sequence Diagram* **Pembayaran Kontrak**

## **4.2.3** *Class Diagram*

*Class diagram* digunakan untuk menjelaskan hubungan antar *class* dalam sebuah sistem yang sedang dibuat dan bagaimana caranya agar mereka saling berkolaborasi untuk mencapai sebuah tujuan. *Class diagram* memiliki 3 area pokok (utama) yaitu : nama, atribut, dan operasi. Adapun *Class diagram* CV. Karya Prima Pondasi yang dapat dilihat pada gambar dibawah ini.

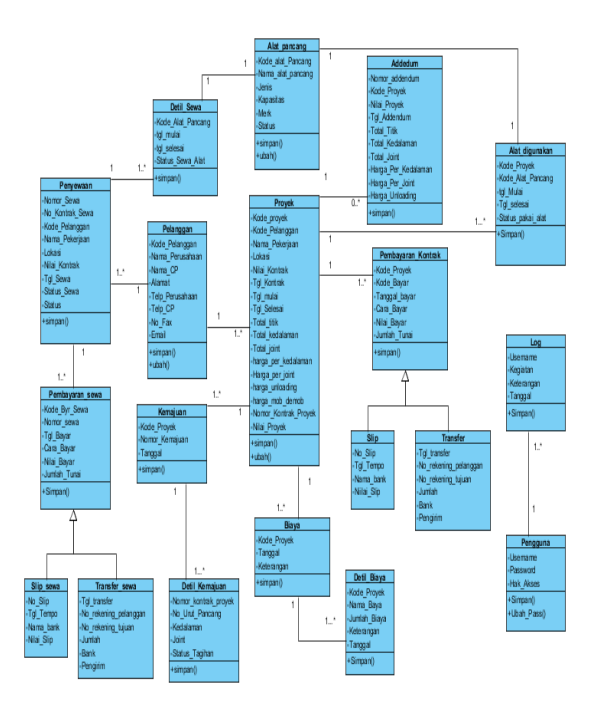

### **Gambar 10 :** *Class Diagram* **Sistem Manajemen Transaksi Proyek pada CV. Karya Prima Pondasi**

### **4.2.4** *Database Diagram*

Pembuatan *database* yang dilakukan untuk menunjang pembuatan sistem manajemen transaski milik CV Karya Prima Pondasi adalah 19 tabelAdapun gambar *database diagram* CV Karya Prima Pondasi dapat dilihat pada gambar dibawah ini.

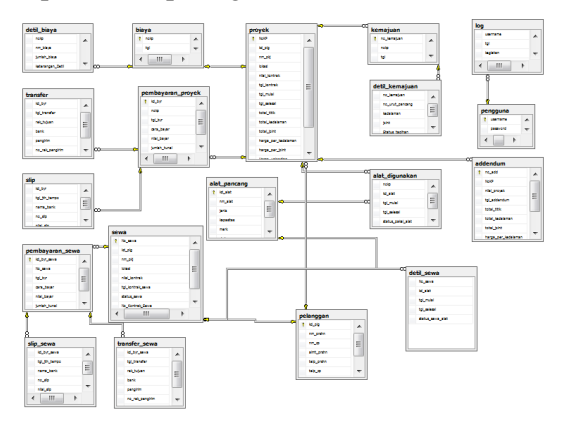

 **Gambar 11 :** *Database Diagram*

### **4.3 Rancangan Antarmuka**

### *1. Form Login*

*Form login* merupakan *form* yang pertama tampil ketika aplikasi akan digunakan. Untuk menggunakannya, *user* harus mengisi *username* dan *password*..

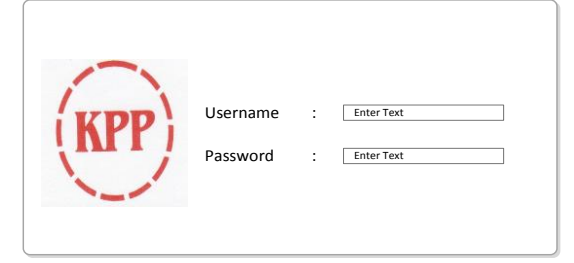

### **Gambar 12 : Rancangan Antarmuka** *Form Login*

## **2.** *Form* **Menu Utama**

Pada menu ini, pengguna aplikasi dapat memilih berbagai macam proses pengolahan data yang dibutuhkan sesuai dengan kebutuhan. Tampilan *form* menu ini berisi menu pengguna, data-data, proyek, penyewaan, alat pancang dan yang terakhir laporan.

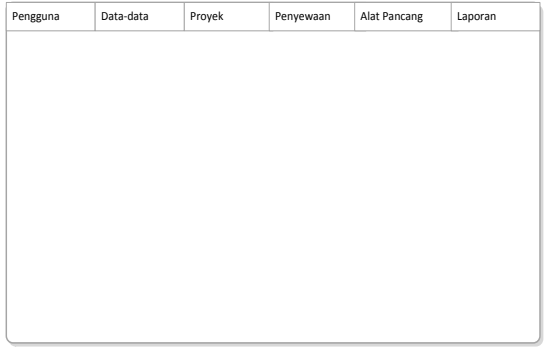

### **Gambar 13 : Rancangan Antarmuka** *Form*  **Menu Utama**

#### **3.** *Form* **Pembayaran Proyek**

*Form* pembayaran proyek berfungsi untuk mencatat/ menginput setiap pembayaran yang dilakukan pelanggan. Pembayaran tersebut dapat dilakukan dengan berbagai perpaduan cara bayar seperti tunai, slip, transfer. Untuk mekanisme pada *form* ini, *user* diharuskan memasukkan kode pelanggan bersangkutan, kemudian data proyek akan muncul pada *data grid view*, klik untuk memilih proyek mana yang ingin dibayar. Selanjutnya *user* dapat menginput besarnya nilai yang akan dibayar, dan memilih cara pembayaran. Sistem akan otomatis menyesuaikan harga yang diinput.

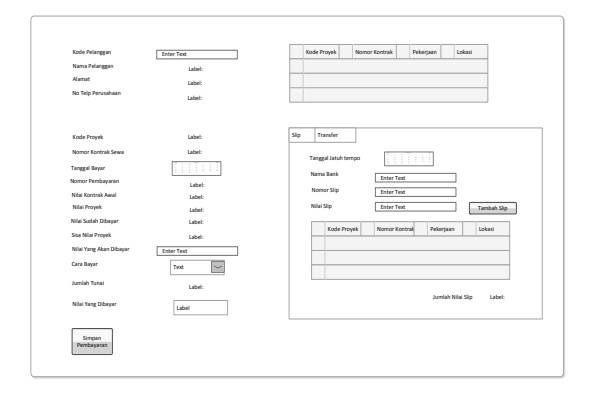

## **Gambar 14 : Rancangan Antarmuka** *Form*  **Pembayaran Proyek**

### **4.** *Form* **Biaya Proyek**

Mekanisme *form* ini dimulai dengan *user* memasukkan kode proyek yang akan diinput biaya-biayanya. Setelah memasukkan kode proyek, maka informasi proyek tersebut akan muncul. *User* dapat mencatat biayabiaya yang terjadi selama pelaksanaan proyek tersebut menekan tombol tambah. *Form* ini juga menyediakan catatan untuk menambah keterangan pada proyek ini. Setelah selesai, *user* dapat menyimpan data dengan menekan tombol simpan.

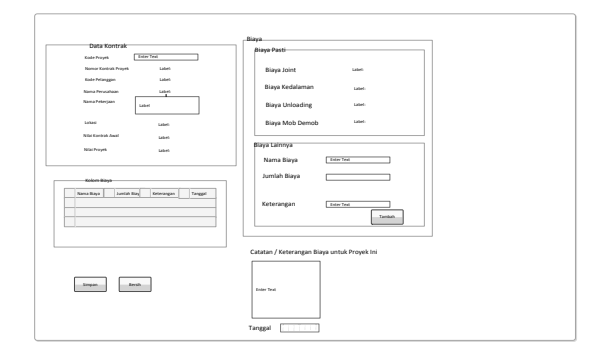

## **Gambar 15 : Rancangan Antarmuka** *Form*  **Biaya Proyek**

### **5.** *Form* **Cetak Bayar Proyek**

*Form* cetak bayar proyek merupakan laporan yang menampilkan informasi

mengenai pembayaran proyek yang dilakukan oleh pelanggan. *User* dapat menampilkan laporan pembayaran proyek ini dengan cara menginput kode proyek bersangkutan, atau juga dapat dengan mengatur periode waktu yang diinginkan.

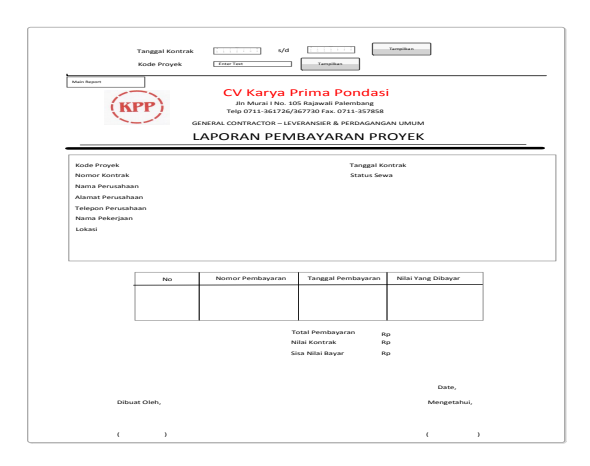

**Gambar 16 : Rancangan Antarmuka** *Form*  **Cetak Bayar Proyek**

### **6.** *Form* **Cetak Pembayaran Pelanggan**

*Form* cetak pembayaran pelanggan meupakan laporan dalam bentuk grafik yang menampilkan informasi mengenai besarnya jumlah pembayaran pelanggan dalam suatu proyek tertentu. Sistem akan menampilkan informasi pembayaran tersebut dalam periode waktu tertentu kemudian menampilkan informasi lebih lanjut pada bagian bawah grafik. Untuk dapat menampilkan laporan grafik ini *user* dapat memasukkan kode proyek yang ingin ditampilkan grafik pembayarannya kemudian menekan tombol

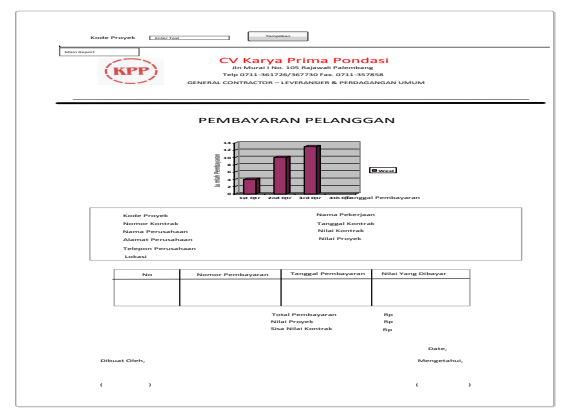

**Gambar 17 : Rancangan Antarmuka** *Form*  **Cetak Pembayaran Pelanggan**

## **7.** *Form* **Cetak Laporan Pengeluaran**

*Form* cetak laporan pengeluaran merupakan laporan dalam bentuk grafik yang menampilkan informasi mengenai besarnya jumlah biaya dalam suatu proyek pada waktu periode tertentu. Untuk dapat menampilkan laporan grafik ini *user* dapat mengatur periode waktu yang diinginkan kemudian menekan tombol

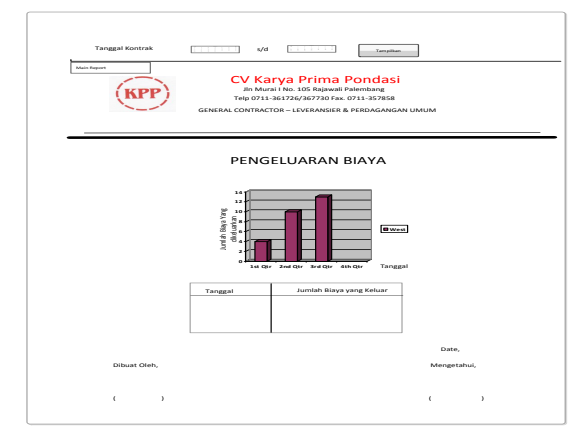

# **Gambar 18 : Rancangan Antarmuka** *Form*  **Cetak Laporan Pengeluaran**

# **5 PENUTUP**

# **5.1 Kesimpulan**

Berdasarkan hasil penulisan skripsi yang telah diuraikan pada bab-bab sebelumnya, dapat ditarik kesimpulan sebagai berikut :

- 1. Dihasilkan laporan-laporan berisi informasi transaksi proyek sebagai bahan pembanding untuk membantu pimpinan dalam menganalisis dan menindaklanjuti apabila terjadi permasalahan.
- 2. Data-data yang terpisah dapat saling berhubungan sehingga dapat mempermudah dan mendukung semua kegiatan transaksi proyek pada perusahaan tersebut mulai dari pencatatan, perhitungan, pengelolaan sampai pembuatan laporan.
- 3. Pengontrolan alat pancang dapat dilakukan secara komputerisasi sehingga pihak perusahaan dapat

melakukan pengelolaan data alat pancang yang dimiliki guna memenuhi kebutuhan pelanggannya.

### . **5.2 Saran**

- 1. Dapat dikembangkan sistem informasi lainnya seperti perawatan/ servis alat, penggajian karyawan ataupun pekerja, serta persediaan pemakaian accessories/perlengkapan alat pancang.
- 2. Dalam melakukan pengontrolan alat, akan lebih baik apabila pihak CV. Karya Prima Pondasi dapat memperkirakan waktu ketersediaan alat sesuai dengan kondisi yang terjadi dan mengantisipasi apabila terjadi hal-hal yang tidak diinginkan.
- 3. Akan lebih baik apabila pihak perusahaan melakukan pelatihan terhadap pengguna sistem atau dapat memperkerjakan orang yang ahli dalam bidang TI sehingga penggunaan sistem dapat lebih maskimal.
- 4. Melakukan *back-up* data dan pemeliharaan aplikasi secara berkala, sebagai tindakan pencegahan hilang/rusaknya data serta dalam menjaga sumber daya yang dimiliki.

# **Daftar Pustaka**

- [1] A.S, Rosa dan M. Shalahuddin 2011, *Modul Pembelajaran Rekayasa Perangkat Lunak*, Modula, Bandung.
- [2] Bachrojih 2010, *Aplikasi Sistem Entry Pengunjung dengan Visual Basic .Net,* Diakses 30 September 2012, dari [http://www.mercubuana.ac.id/file/Jurnal](http://www.mercubuana.ac.id/file/Jurnal%20Penelitian%20-%20Aplikasi%20Sistem%20Entri%20Pengunjung%20dengan%20Visual%20Basic%20dot%20Net.pdf) [%20Penelitian%20-](http://www.mercubuana.ac.id/file/Jurnal%20Penelitian%20-%20Aplikasi%20Sistem%20Entri%20Pengunjung%20dengan%20Visual%20Basic%20dot%20Net.pdf) [%20Aplikasi%20Sistem%20Entri%20Pe](http://www.mercubuana.ac.id/file/Jurnal%20Penelitian%20-%20Aplikasi%20Sistem%20Entri%20Pengunjung%20dengan%20Visual%20Basic%20dot%20Net.pdf) [ngunjung%20dengan%20Visual%20Basi](http://www.mercubuana.ac.id/file/Jurnal%20Penelitian%20-%20Aplikasi%20Sistem%20Entri%20Pengunjung%20dengan%20Visual%20Basic%20dot%20Net.pdf) [c%20dot%20Net.pdf](http://www.mercubuana.ac.id/file/Jurnal%20Penelitian%20-%20Aplikasi%20Sistem%20Entri%20Pengunjung%20dengan%20Visual%20Basic%20dot%20Net.pdf)
- [3] Dharwiyanti, Sri dan Romi Satria Wahono 2003, *Pengantar Unified*

*Modelling Language (UML)*, Diakses 2 Januari 2013, dari [http://setia.staff.gunadarma.ac.id/Downlo](http://setia.staff.gunadarma.ac.id/Downloads/filed/6039/MateriSuplemenUMl/.pdf) [ads/filed/6039/MateriSuplemenUMl/.pdf](http://setia.staff.gunadarma.ac.id/Downloads/filed/6039/MateriSuplemenUMl/.pdf)

- [4] Fatta, Al Hafif 2008, *Analisis dan Perancangan Sistem Informasi*, Andi Offset, Yogyakarta.
- [5] Hadi Sutopo, Ariesto 2002, *Analisis dan Desain Berorentasi Objek*, Graha Ilmu, Yogyakarta.
- [6] Hartanto, Jogiyanto 2005, *Analisis dan Desain Sistem Informasi*, Andi Offset, Yogyakarta.
- [7] Heryanto, Imam dan Totok Triwibowo 2009, *Manajemen Proyek Berbasis Teknologi Informasi*, Informatika, Bandung.
- [8] Ismail, Mutia 2004, *Konsep Sistem Informasi Manajemen*, Diakses 30 September 2012, dari [http://library.usu.ac.id/download/fe/akunt](http://library.usu.ac.id/download/fe/akuntansi-mutia.pdf) [ansi-mutia.pdf](http://library.usu.ac.id/download/fe/akuntansi-mutia.pdf)
- [9] Kusumo, Ario Suryo 2006, *Pemprograman Visual Basic 2005*, PT. Elex Media Komputindo, Jakarta.
- [10] Munawar 2005, *Pemodelan Visual dengan UML*, Graha Ilmu, Yogyakarta
- [11] Priyanto, Rahmat 2009, *Langsung Bisa Visual Basic.Net 2008,* Andi Offset, Yogyakarta.
- [12] Swiguna 2012, *Metode RUP*, Diakses 2 Januari 2013, dari [http://www.swiguna.info/index.php?opti](http://www.swiguna.info/index.php?option=com_content&view=article&id=84:rational-unified-process-rup&catid=38:post&Itemid=187) [on=com\\_content&view=article&id=84:r](http://www.swiguna.info/index.php?option=com_content&view=article&id=84:rational-unified-process-rup&catid=38:post&Itemid=187) [ational-unified-process](http://www.swiguna.info/index.php?option=com_content&view=article&id=84:rational-unified-process-rup&catid=38:post&Itemid=187)[rup&catid=38:post&Itemid=187](http://www.swiguna.info/index.php?option=com_content&view=article&id=84:rational-unified-process-rup&catid=38:post&Itemid=187)
- [13] Whitten, Jeffry L, dkk 2006, *Metode Desain dan Analisis Sistem,* Andi Offset, Yogyakarta.